#### **Outlook kullanımı için gerekli ayarlar:**

*POP3 sunucusu: k12pop3.meb.k12.tr SMTP sunucusu: k12smtp.meb.k12.tr* 

### **Web tabanlı mail hizmeti** : [http://posta.meb.k12.tr](http://posta.meb.k12.tr/)

Posta adreslerinin kotası **100 MB** olup, kota dolduğunda mail alınamayacağı ve mevcut maillerin silinemeyeceği unutulmamalı. Kota dolmaması için **Outlook programının kullanılarak gelen postaların bilgisayara indirilmesi** ya da web tabanlı kullanımda okunduktan sonra postaların silinip çöp kutusunun boşaltılması gerekmektedir.

Mail sistemi ile ilgili yenilikleri takip etmek için http://posta.meb.k12.tr adresini düzenli olarak takip ediniz.

# **Outlook Express ayarları.**

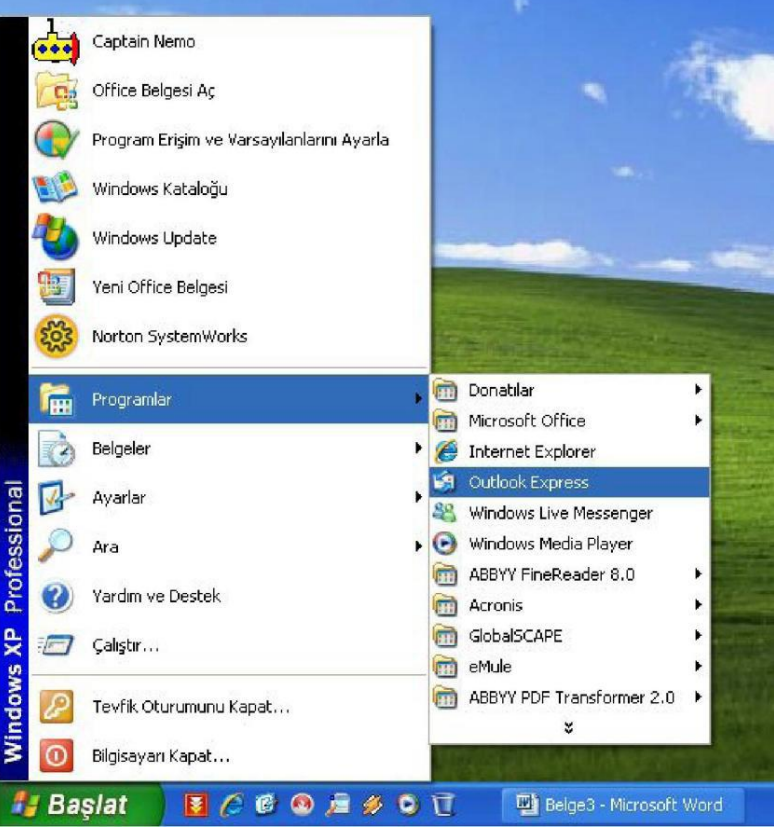

## **1- Başlat Programlar Outlook Express** 'e tıklanır

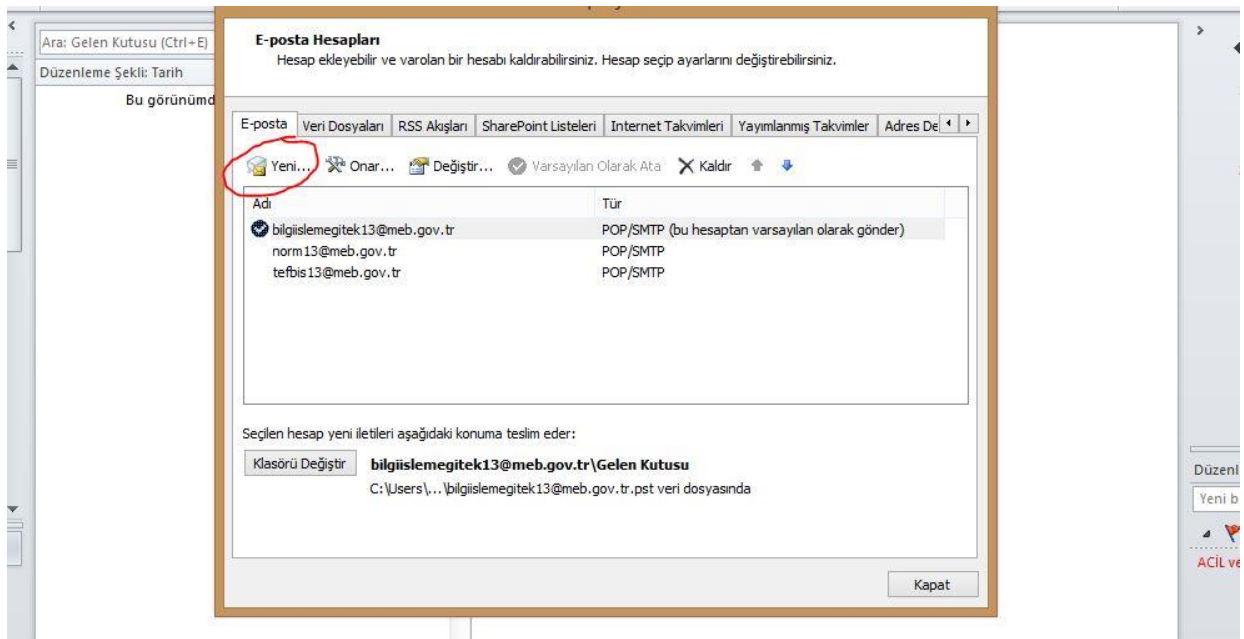

**2- Yeni Hesap Ekle Deyiniz. İleri tıklayınız.**

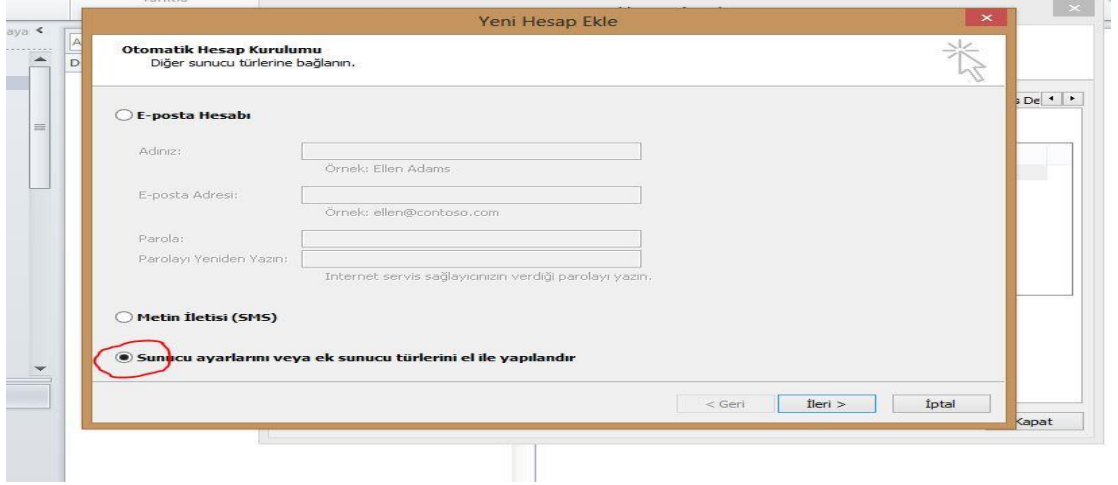

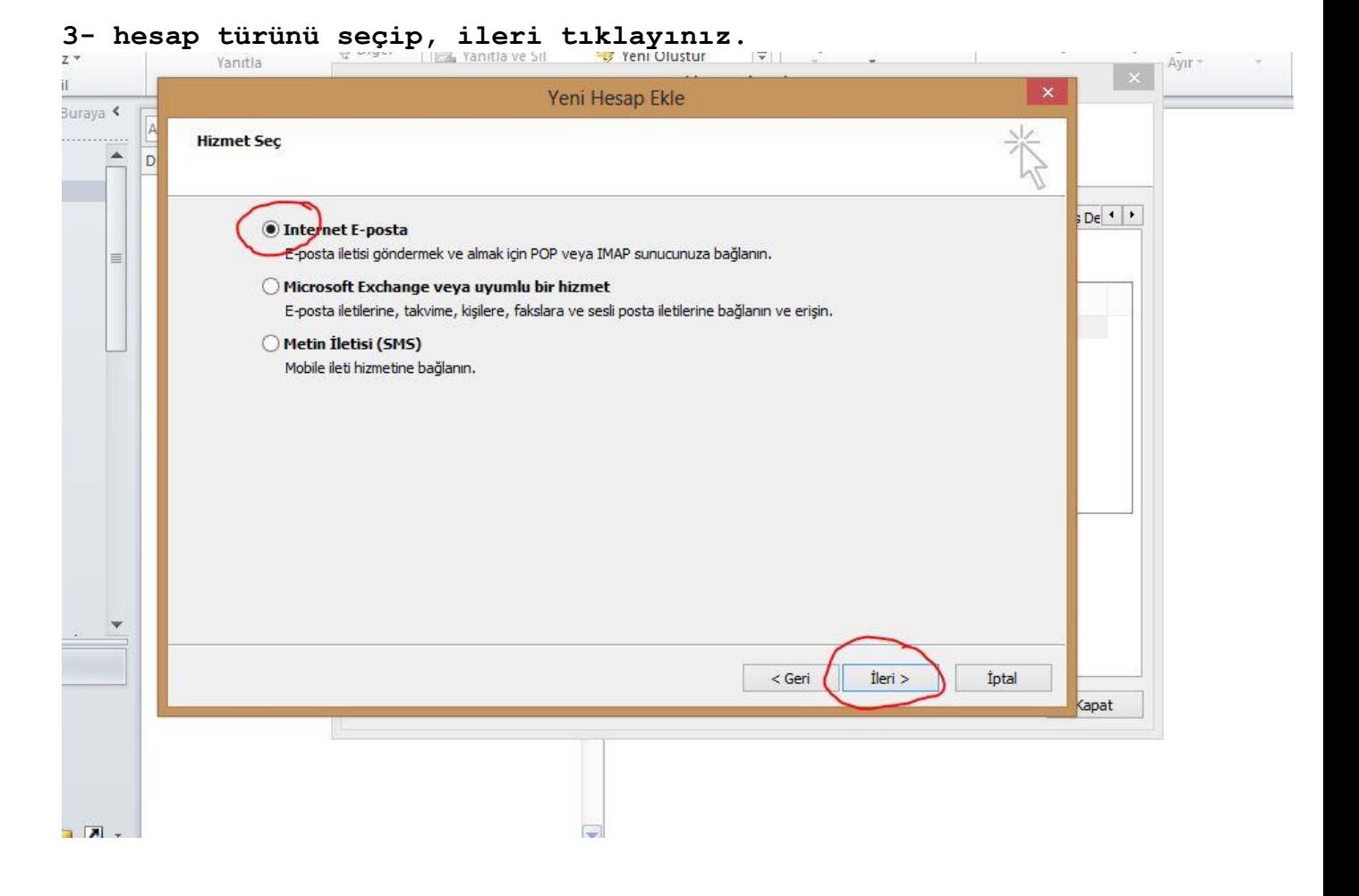

## **4-Hesap bilgilerini giriniz.**

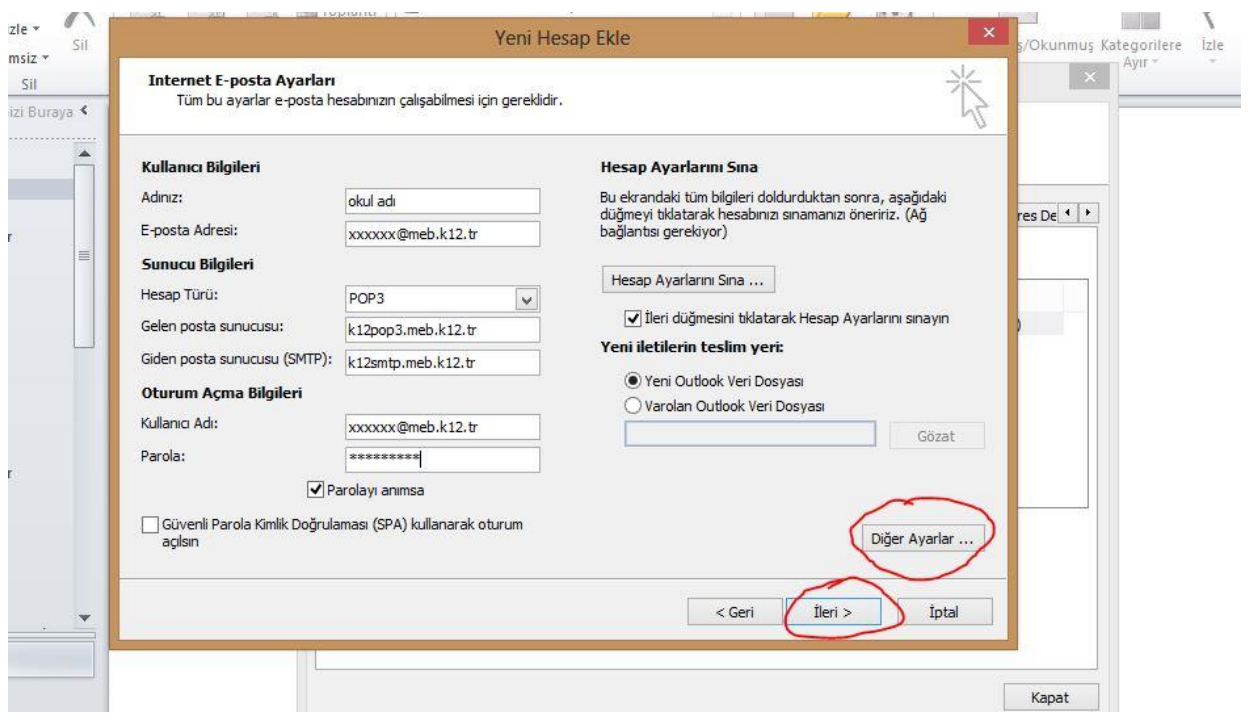

**Diğer Ayarları Tıklayınız.**

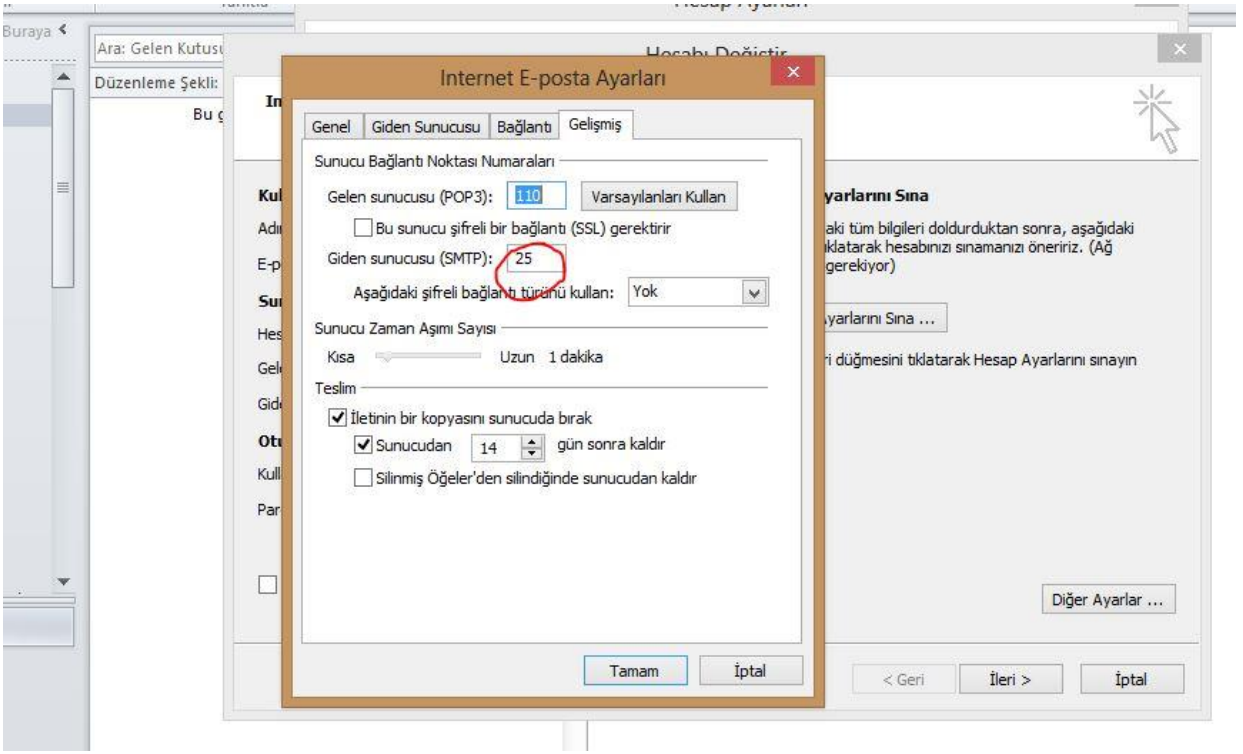

Spam (Gereksiz ve reklam içerikli toplu gönderilen) mailleri önlemek için Telekom tarafından 25 nolu SMTP portu kapatılarak yerine **587** nolu porttan hizmet verilmeye başlanmıştır. Kullanıcıların SMTP ayarlarındaki **25** nolu portu **587** olarak değiştirmesi gerekmektedir. Değiştirmediğiniz takdirde *E-Posta alabilir fakat gönderemezsiniz*! **Kurulumdan sonra değişiklik aşağıdaki şekilde yapılabilir.** 

**İleri'yi tıklayıp, hesap ayarlarını sınayınız. Kurulumu sorunsuz yaptıysanız ekranınıza**  Hesabı tamamlamak için **"son"** a tıklanır.

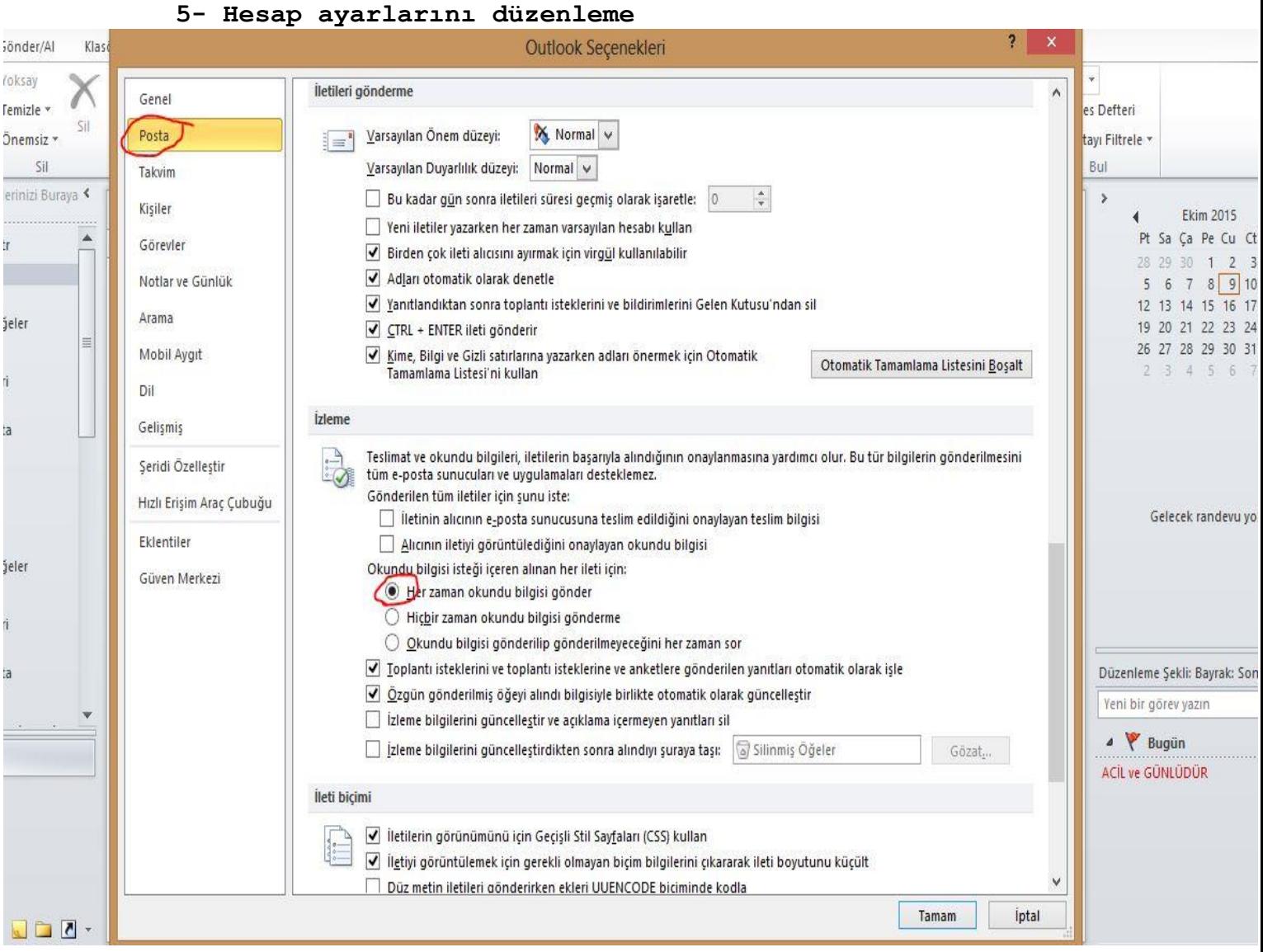

**İşlemi tamamladıktan sonra. [saydemir@meb.gov.tr](mailto:saydemir@meb.gov.tr) adresine deneme maili atıp bilgilendirme yapabilirsiniz.**